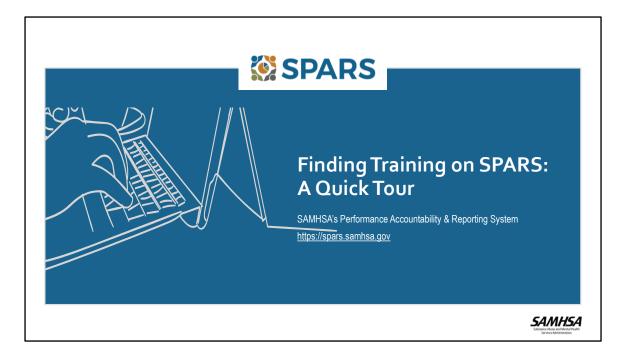

Welcome to the "Finding Training on SPARS: A Quick Tour". During this tour, we will provide an overview of features that will help SPARS users easily find trainings on the SPARS website.

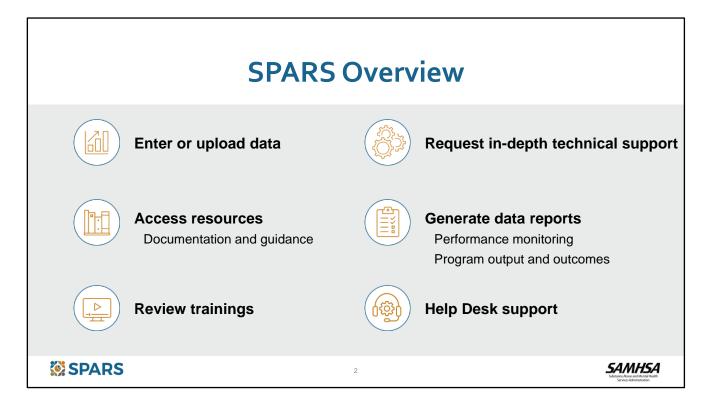

Let's start with a quick overview of SAMHSA's Performance Accountability and Reporting System, referred to as SPARS, which is the online website for all of SAMHSA's discretionary grantees' data.

Grantees use SPARS to submit required Government Performance Results Act (or GPRA) data to SAMHSA. SPARS contains resources, including tools, guides, and other documentation, as well as training courses to assist users in meeting their reporting requirements.

In SPARS, users can also run online data reports and request in-depth, data-related technical support. Help Desk support is also available to assist with questions about using SPARS.

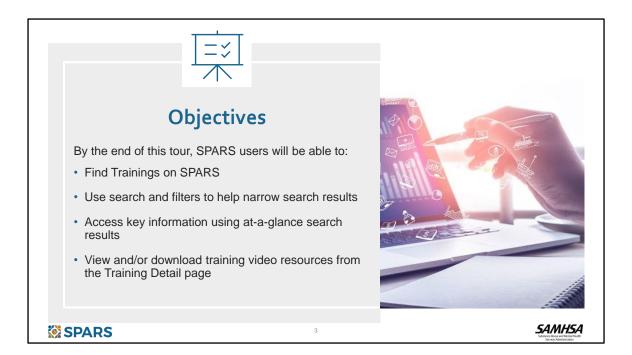

With that brief introduction, let's dive into the specifics of this tour. We'll help SPARS users find the trainings by focusing on four key navigation tips:

- 1. First, we'll show users where to find the Training page.
- 2. Second, we'll review the filters and search features that will help narrow the list of available trainings.
- 3. Next, we'll see how to use key information that's available in the search results.
- 4. We'll finish by showing how to download and view trainings as well as how to download related resources from the Training Detail page.

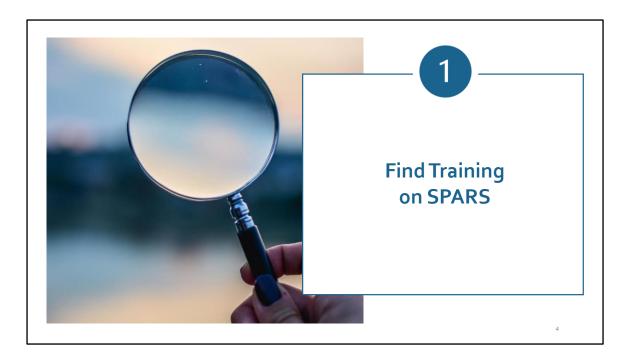

Let's start with how to Find Training on SPARS!

| We    | SPARS<br>Home Data End                                                                                                    | earch Search C SAMESA.                                                                                                    | Multiple ways to access the                                                                                                    |
|-------|----------------------------------------------------------------------------------------------------|----------------------------------------------------------------------------------------------------|----------------------------------------------------------------------------------------------------|
| The S | MHSA's Performance Accountability and<br>Substance Abuse and Mental Health Services Administration (Si<br>ting, technical assistance request, and training system to suppo         | AMHSA) is proud to provide the SPARS website - an online data entry,                                                                                  | Top of homepage – Training tab                                                                                                    |
|       |                                                                                                    | Learn More                                                                                                    | Bottom of homepage – Training link                                                                                                    |
| Anno  | ouncements                                                                                                    | Quick Links                                                                                                    | <ul> <li>Direct link – save it to your favorites!</li> </ul>                                                                                                    |
|       | SPARS CSAT GPRA Data Download Updated<br>Data Download for the current CSAT GPRA is now<br>available for grantees                                                                  | SPARS-CSAT<br>Enter data for Center for Substance Abuse Treatment grants.                                                                             | <ul> <li><u>https://spars-lc.samhsa.gov/dashboard</u></li> </ul>                                                                                                    |
|       | CSAP Reporting Requirements Guides and Quick<br>Reference Guides<br>New Guides related to resources and reporting are<br>available for grantees (requires login).                  | SPARS.CMHS<br>Entire data for Center for Mental Health Services grants.<br>SPARS.CSAP<br>Enter data for Center for Substance Abuse Prevention grants. |                                                                                                    |
| 0     | Prevention Navigator 2021 Grantees can resume<br>submitting Annual Progress Reports<br>SPARS has been updated to allow Prevention Navigator<br>2021 grantees to resume data entry. | TTA Programs<br>New!<br>Enter data for Training and Technical Assistance (TTA) Events.                                                                | Need Help ?  SPARS Help Desk Far now information, contract the SPARS Help Deak Far now information, contract the SPARS Help Deak Far now information contract the SPARS Help Deak Far now information contract the SPARS Help Deak Far Need Deak Far Need Deak |
|       | New and Improved SPARS Training Area<br>The Training section of the SPARS site has been<br>redesigned with a new look and more features.                                           |                                                                                                    | EST, Monday through Inday (except haldays), or<br>email SPARSHeipDeskBmathematica-mp.com                                                                                                    |
|       | SPARS CSV Batch Upload for CMHS Grantees<br>New CSV Batch Upload available to all CMHS grantees.                                                                                   |                                                                                                    | Resources Resources Accessed SPARES Accessed SPARES Accessed S |
|       | New CSV Batch Upload available to all CMHS grantees.                                                                                                    | 5                                                                                                    | where the support date collection, date any, other using the view of DHVA repeating to SHREE                                                                                                    |

There are a few ways to navigate to get to the personal training dashboard.

Users can click on the Training tab at the top of the SPARS Home Page or click on the Training link at the bottom of the home page. Users can also save the direct link to their browser favorites to access the trainings more quickly in the future.

|                                                                                                    |              | Home Data En                            | try & Reports Resources             | Training Technical Support Help              |
|----------------------------------------------------------------------------------------------------|--------------|-----------------------------------------|-------------------------------------|----------------------------------------------|
| SPARS Training<br>SPARS Training includes resources for SAM<br>SAMHSA's Performance Accountability Syst |              | y grantees and Government Project       | t Officers to learn more about      |                                              |
| Browse All Training                                                                                     | >            | Introductory Training<br>View Courses → | GPO Training<br>—<br>View Courses → | Experienced Staff Training<br>View Courses → |
| Search Options                                                                                          |              |                                         |                                     |                                              |
| <ul> <li>Browse All Training</li> </ul>                                                                 | s to see th  | e complete list of SF                   | ARS trainings                       |                                              |
| <ul> <li>SPARS filters</li> </ul>                                                                       |              |                                         |                                     |                                              |
| <ul> <li>Introductory T</li> </ul>                                                                      | raining      |                                         |                                     |                                              |
| <ul> <li>GPO Training</li> </ul>                                                                        |              |                                         |                                     |                                              |
| <ul> <li>Experienced S</li> </ul>                                                                       | Staff Traini | ng                                      |                                     |                                              |
| SPARS (                                                                                                 |              | 6                                       |                                     | SAMHSA<br>Silatee Rose and World Half        |

Users can choose to search for trainings by clicking on **Browse All Training** to view the complete list of trainings.

Or they can use one of the following SPARS filters to narrow down the results:

- Introductory Training view all trainings for new SPARS users
- GPO Training view all trainings for GPO's
- Experienced Staff Training view all trainings for users with SPARS experience

Once on the Training Search page, users can select additional filters if they need to narrow their results down further. We'll dive deeper into the additional filters in the next part of the quick tour!

| S Back to Training Dashboard                                                                                                    | CSAP Harm Reduction Progress Report Training Webinar                                                                                                    |
|----------------------------------------------------------------------------------------------------|----------------------------------------------------------------------------------------------------|
| Training Search                                                                                                    | Back to Training Dashboard                                                                                                    |
| Search for data collection tools, resource materials and trainings to support data collection, data entry, online<br>reports, data visualizations, and overall CPPA reporting in SPARS for all Centers and Programs. All<br>resources and training materials for SPARS, accessed with and without a login, will be displayed in your<br>search results.                                        | CSAP Harm Reduction Progress Report Training                                                                                                    |
| Search Training Search by keyword Q<br>Viewing 1-10 of 33 Sort by Newest to Oldest V                                                                                                    | Webinar Status         Webinar Description           This training course provides a detailed overview to the Center for Subst<br>Report in SPARS. This training includes information to help with the follo<br>included in the Harm Reduction Progress Report, review due dates for s<br>Reduction Progress Report, texis where how to subint a |
| CSAP Harm Reduction Progress Report Training     Formats: PDF This training course provides a detailed overview to the Center for Substance Abuse Prevention's Harm Reduction Progress Report in SPARS. This training includes information to help with the following learning objectives: provide an overview of what is included in the Harm Reduction Progress Report Dete Postet: 00100213 | Modules: 0  Date Posted: 08/10/2023  Tags: CSAP , CSAP Harm Reduction                                                                                                    |
| CSV Batch Upload Training Slides     Formats: PDF Provides comprehensive information on the comma-separated values batch upload feature of SPARS including an overview. how to propare data, how to upload data, and how to use validation information SPARS provides. Dete Posted: 07/21/2023                                                                                                 | JOIN TRAINING × After joining the training you will be successfully enrolled and will see the training in "My Courses"                                                                                                    |
| CSAP MAI Data Entry Training     Formats: PDF This training course provides instruction to CSAP grantees for MAI grants to enter their Work Plan and Progress Report data into SPARS. Dete Posted: 07/21/2023                                                                                                    | Join training Cancel                                                                                                    |
| Finding Resources on SPARS: A Quick Tour     Formats: PDF                                                                                                    |                                                                                                    |
| 🐼 SPARS                                                                                                    | 7 <b>SAMHSA</b>                                                                                                    |

From the Training Search page, users can start a training by selecting a training course from the list and clicking the link. After clicking the link, users will see the corresponding Training Detail page with a description of the training.

From the Training Detail page, users will select the **Enroll** button and then **Join Training**.

When users join the training, they can begin by clicking the start button. They can also access it by going back to the personal training dashboard where this training will now appear in the **Not Started** section of **My Courses**.

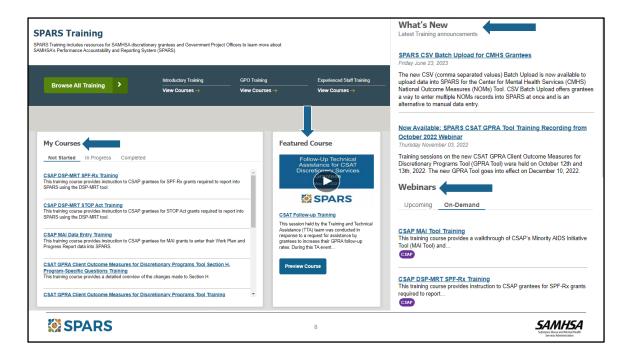

From the personal training dashboard, users can access trainings that are personalized for them.

In the **My Courses** section of the Training Page Dashboard, users can look at the courses that they have enrolled in but haven't started from the **Not Started Tab.** 

From the **In Progress** tab, they can view the training courses that they have started but have not completed yet. To view a course that has been started, select the link for the course and then **Continue training** from the Training Detail page.

From the **Completed** tab, users can see all of the training courses that they have completed. To view a course that has already been completed, select the link for the course and then **Restart** from the Training Detail page.

From the Dashboard, users can also see the SPARS **Featured Course**. To view the video, select the play button or use the **Preview Course** button. To view the course training detail page, click on the link to the training course.

- Users can also see What's New for SPARS trainings.
- And easily access Upcoming and On-Demand Webinars from the Webinars section.

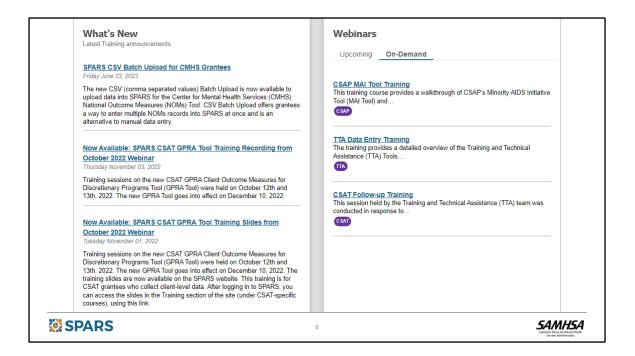

From the **What's New** section of the personal training dashboard, users can see the latest training announcements. To view an announcement, click on the link for more detail.

The **Webinars** section has information on **Upcoming** and **On-Demand** live webinars. Selecting the **Upcoming** tab from the **Webinars** section will provide information on future scheduled live webinars including the date, time and center they are associated with.

Clicking on the **On-Demand** tab will result in a list of previously recorded live webinars that can be viewed any time by clicking on the link to open the Training Detail page.

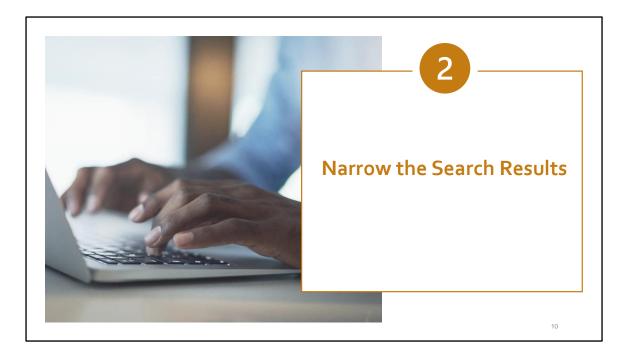

Let's keep this tour going by taking a closer look at other key features to help us narrow the search results.

| Training Search<br>Overview                                                             | Search for data                                            | tig Search<br>a collection tools, resource materials and trainings to support data collection, data entry, celline<br>buildizations, and overall GPRA reporting in SPARS for all Centers and Programs. All<br>training materials for SPARS, accessed with and without a login, will be displayed in your                                                               |
|-----------------------------------------------------------------------------------------|------------------------------------------------------------|----------------------------------------------------------------------------------------------------|
| Filters                                                                                 | Refined by                                                 | Search Training Search by keyword Q                                                                                                    |
| Keyword search                                                                          | SAMHSA Center General CMHS                                 | Viewing 1 - 10 of 33 Sort by Newest to Oldest                                                                                                    |
| Sort order                                                                              | CSAP<br>CSAT<br>TTA                                        | CSAP Harm Reduction Progress Report Training Formats: PDF This training course provides a detailed overview to the Center for Substance Abuse Prevention's Harm Reduction Progress Report. In SPARS. This training Includes information to help with the following learning objectives: provide an overview of what is included in the Harm Reduction Progress Report. |
| <ul> <li>Search Results</li> <li>Training name</li> <li>Training description</li> </ul> | Content Level Introductory Refresher GPO Experienced Staff | Date Posted: 10/10/2023      CSV Batch Upload Training Sildes     Formats: [] PDF  Provides comprehensive information on the comma-separated values batch upload feature of SPARS including an overview. Nor to prepare data, how to upload data, and how to use validation information SPARS provides. Due Posted: 07/2/2023                                          |
| <ul><li>Date posted</li><li>Supporting resources</li></ul>                              | Topics Batch Upload Course Data Deletion Data Download     | CSAP MAI Data Entry Training     Formats: PDF     This training course provides instruction to CSAP grantees for MAI grants to enter their Work Plan and Progress Report     data into SPARS.     Date Posted: 07/21/2023                                                                                                    |
|                                                                                         | Data Entry                                                 | Finding Resources on SPARS: A Quick Tour     Formats: PDF     These alides provide a quick tour of the new Resources page in SPARS. Check out the new features that help make     finding resources quick and easy The accompanying video will be released soon.     Date Foreint: 02/42/223                                                                           |

Clicking on the **Browse All Training** button will bring users to the Training Search page. Here, users will see the features to help find the right SPARS training.

The page starts with a brief description that outlines the types of trainings available. It's important to note that users need to be logged in to do a search or see the results list.

The Training Search page includes options to sort, do a keyword search, specify filters, and see the date each training was posted.

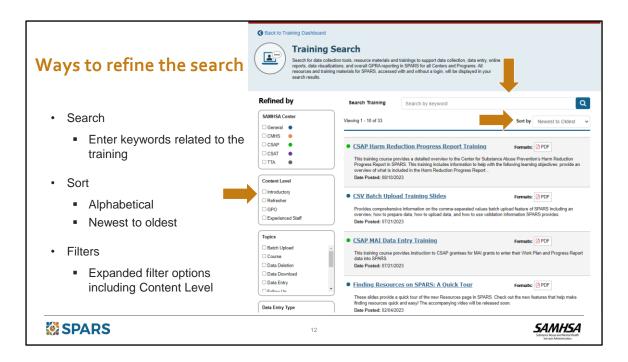

Just under the banner at the top of the page is an option to Search by keyword. This search box is very helpful if we know some information about the training that we need.

Users can also sort the trainings alphabetically or by the date posted to SPARS.

On the left, there are filter options which we will go over next. These filters let us narrow the results to quickly get to a list of potentially relevant trainings.

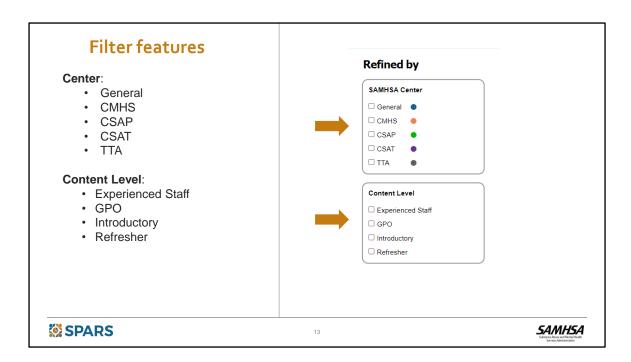

Another filter option allows users to narrow down their results starting with Center.

- General
- CMHS
- CSAP
- CSAT
- TTA

And Content Level.

- Experienced Staff
- GPO
- Introductory
- Refresher

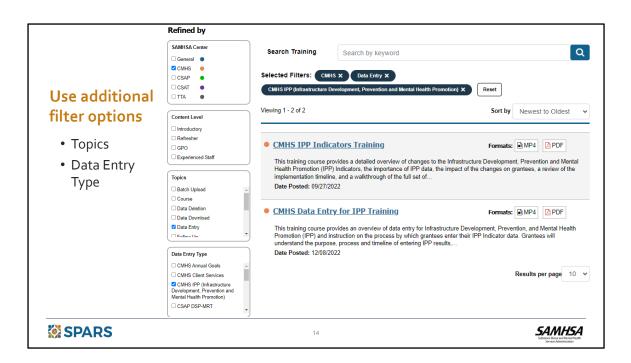

SPARS users can also select any combination of the following filters.

Topics, which includes:

- Batch Upload
- Course
- Data Deletion
- Data Download
- Data Entry
- Follow Up
- Interviewing
- Online Reporting
- SPARS Intro
- Tool Training
- User Account Management
- Webinar

Or Data Entry Type, which includes:

- CMHS Annual Goals
- CMHS Client Services

- CMHS IPP (Infrastructure Development, Prevention and Mental Health Promotion)
- CSAP DSP-MRT
- CSAP Harm Reduction
- CSAP MAI (Minority AIDS Initiative) Indirect Services Outcomes
- CSAP MAI Participant-level Data
- CSAP Progress Report
- CSAT Client Services
- CSAT SOR/TOR Program Services
- General
- TTA (Training and Technical Assistance)

| Search for data reports, data v | isualizations, and overall GPRA reportin<br>training materials for SPARS, accessed | d trainings to support data collection, data entry, online<br>g in SPARS for all Centers and Programs. All<br>d with and without a login, will be displayed in your | 2        |                       |
|---------------------------------|------------------------------------------------------------------------------------|----------------------------------------------------------------------------------------------------|----------|-----------------------|
| Refined by                      | Search Training                                                                    | Section H                                                                                                    |          | Q                     |
| SAMHSA Center                   | Selected Filters: CSA                                                              | AT X Experienced Staff X CSAT Client Services                                                                                                    | × Reset  | 4                     |
| General                         |                                                                                    |                                                                                                    |          |                       |
| CMHS O                          | Viewing 1 - 1 of 1                                                                 |                                                                                                    | Sort by  | Newest to Oldest 🗸    |
| CSAP •                          |                                                                                    |                                                                                                    |          | L                     |
| CSAT                            |                                                                                    |                                                                                                    |          |                       |
|                                 |                                                                                    | ent Outcome Measures for                                                                                                    | Format:  | ▶ Webinar             |
|                                 |                                                                                    | rograms Tool Section H. Program-                                                                                                    |          |                       |
| Content Level                   | Specific Questio                                                                   | ons iraining<br>rovides a detailed overview of the changes made to Se                                                                                               | action H |                       |
| Experienced Staff               | Date Posted: 05/10/2                                                               | •                                                                                                    |          |                       |
| GPO                             |                                                                                    |                                                                                                    |          |                       |
| Introductory                    |                                                                                    |                                                                                                    |          | Results per page 10 ~ |
| Refresher                       |                                                                                    |                                                                                                    |          | Results per page 10 V |

We can try each of these features out to refine our search. We can select one filter or any combination of multiple filters that helps narrow our results and fits with our preferred ways to search.

For example, I know that I'm looking for the most recent training for the CSAT grant I am working on, so I'll choose CSAT from the **SAMHSA Center** filter options. I'll also choose to search by **Experienced Staff** and **CSAT Client Services** to narrow down my results.

I can also choose to **Search by keyword**. Here, I added "**Section H**" to the Search Training text box.

With these options specified, the search resulted in the one training I was looking for.

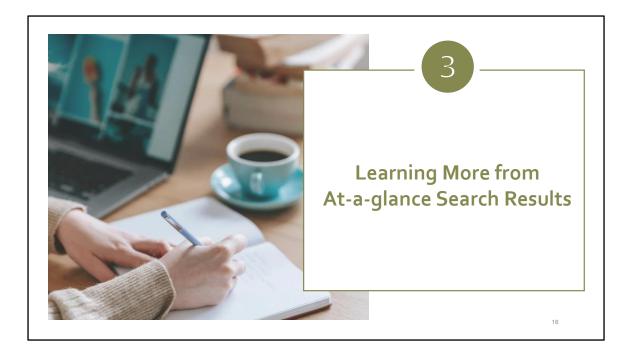

Next, let's take an at-a-glance look at our search results.

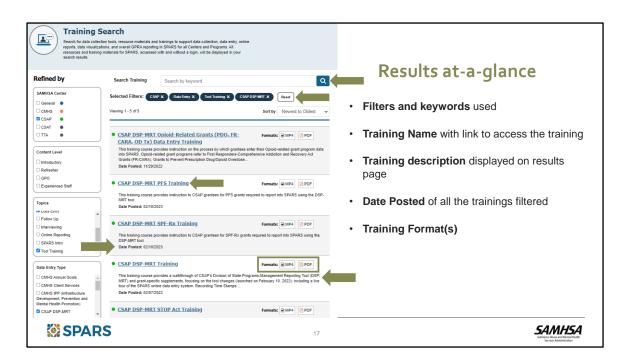

I'm going to do a new search by clicking on the Reset button to clear the filters from our previous search and start a new search to find the CSAP DSP-MRT PFS Training.

I'll start with the SAMHSA Center filter and select **CSAP.** Then, I'll use the **Topics** filter and select **Data Entry** and **Tool Training**. Finally, I'll select the **Data Entry Type** as **CSAP DSP-MRT.** 

I can see so much information here to help me zero in on what I need! For example, the filters I used are showing at the top of the results list. I can read brief descriptions of each training to learn a little more in this easy list view. The format types for each training are listed to the right and the date the training was posted is displayed. I can click on the name for a training which contains the link to go to its detail page to learn more and to access it.

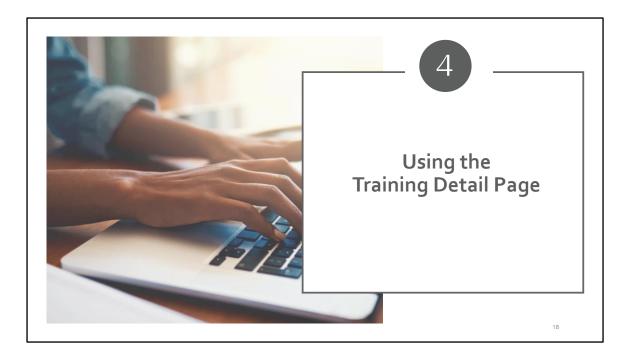

Next on our tour, let's head to the Training Detail page. In addition to including more helpful information, this page is also where we can go to view or download a training.

| Refined by Search Training     SAMHSA Center     General     CMMS   CMMS   CMMS   CAMS   CAMS   CAMS   CAMS   CAMS   CAMS   CAMS   CAMS   CAMS   CAMS   CAMS   CAMS   CAMS   CAMS   CAMS   CAMS   CAMS   CAMS   CAMS   CAMS   CAMS   CAMS   CAMS   CAMS   Content Level   Introductory   Refresher   GPO   Experienced Staff   Topics   Vala Citivy   Content Level   Citic Staff   Content Level   Distraining course provides instruction on the procese by which grantees enter their Opioid-related grant program data into SPARS. Opioid-related grant program steffer to First Responders-Comprehensive Addiction and Recovery Act Grants to Prevent Prescription Drug/Opioid Overdose   Date Posted: 11/29/2022   Cast DSP-MRT PFS Training   Cast Staff   Chis training course provides instruction to CSAP grantees for PFS grants required to report into SPARS using the DSP-MRT to D.   Det Deted:: 02/10/2023                                                                                                    | reports, data visualiz | ection tools, resource materials and<br>cations, and overall GPRA reportin | t trainings to support data collection, data en<br>g in SPARS for all Centers and Programs. Al<br>with and without a login, will be displayed in | 1 <sup></sup>                                      |     |
|----------------------------------------------------------------------------------------------------|------------------------|----------------------------------------------------------------------------|----------------------------------------------------------------------------------------------------|----------------------------------------------------|-----|
| General       ●         General       ●         CMHS       ●         CMHS       ●         CSAP       ●         CSAF       ●         CSAT       ●         TTA       ●         Content Level       Formats:         Introductory       ●         Refresher       ●         GPO       ●         Experienced Staff       ●         Topics       ●         Verse cning       ●         Context Eurol       11% training course provides instruction on the process by which grantees enter their Opioid-related grant program data into SPARS. Opioid-related grant program sefer to First Responders-Comprehensive Addiction and Recovery Act Grants to Prevent Prescription Drug/Opioid Overdose         Date Posted: 11/29/2022       ●         CSAP DSP-MRT PFS Training       Formats: ● MP4         Topics       ● Def         This training course provides instruction to CSAP grantees for PFS grants required to report into SPARS using the DSP-MRT tool.         Date Posted: 02/10/2023       ●                                                                                                    | Refined by             | Search Training                                                            | Search by keyword                                                                                                    | C                                                  | L I |
| CMMS       ●         CMMS       ●         CMMS       ●         CSAP       ●         CSAT       ●         TTA       ●         Content Level       ●         Introductory       ●         Refresher       ●         OPO       ●         Experienced Staff       ●         Topics       ●         Version content Level       ●         Introductory       ●         Refresher       ●         OPO       ●         Experienced Staff       ●         Topics       ●         Valid CHUY       ●         Date Posted: 02/10/2023       ●                                                                                                    |                        | Selected Filters: CSA                                                      | P X Data Entry X Tool Training X                                                                                                    | CSAP DSP-MRT X Reset                               |     |
| Content Level     Introductory     Refresher     GPO     Experienced Staff  Topics Valid EIIIIY  Content Level     Introductory     Refresher     GPO     CSAP DSP-MRT PFS Training     Formats:     MP4     PDF     CARA, OD Tx) Data Entry Training     Topics     Valid EIIIIY                                                                                                    | CMHS •                 | Viewing 1 - 5 of 5                                                         |                                                                                                    | Sort by Newest to Oldest                           | ~   |
| Content Level Introductory Center Level Introductory Center Level Center Level Cent |                        |                                                                            |                                                                                                    | Formats: MP4 DF                                    |     |
| CSAP DSP-MRT PFS Training Formats: MP4 PDF Training course provides instruction to CSAP grantees for PFS grants required to report into SPARS using the DSP-MRT tool. Date Posted: 02/10/2023                                                                                                    | Introductory           | into SPARS. Opioid-re<br>Grants (FR-CARA), G                               | lated grant programs refer to First Responde<br>rants to Prevent Prescription Drug/Opioid Ov                                                     | ers-Comprehensive Addiction and Recovery Act       |     |
| Topics<br>MRT lool.<br>Date Posted: 02/10/2023                                                                                                    |                        |                                                                            | -                                                                                                    |                                                    |     |
|                                                                                                    |                        | MRT tool.<br>Date Posted: 02/10/2                                          | 2                                                                                                    | grants required to report into SPARS using the DSP |     |
|                                                                                                    | Follow Up              |                                                                            |                                                                                                    |                                                    |     |

Once I identify a training, I can view or download it by clicking on the link to open the **Training Detail page**.

| CSAP DSP-MRT<br>Entry Training<br>Webinar Status                                                                                              | Opioid-Related Grants (PDO, FR-CARA, OD Tx) Data           Webinar Description           This training course provides instruction on the process by which grantees enter their Opioid-related grant program data into SPARS. Opioid-related grant programs refer to First Responders-Comprehensive Addiction and Recovery Ad Grants (FR-                                                                                                    |  |
|----------------------------------------------------------------------------------------------------|----------------------------------------------------------------------------------------------------|--|
| <ul> <li>&gt; Duration: 45 minutes</li> <li>&gt; Modules: 1</li> <li>⇒ Date Posted: 11/29/2022</li> <li>□ Tags: CSAP, CSAP DSP-MRT</li> </ul> | CARA), Grants to Prevent Prescription Drug/Opiold Overdos-Related Deaths (PDD), and Overdose Treatment Access Grants<br>(OD Tx). This training is for CSAP Grantes for Opiol-related grants required to report into SPARS training the DSP-MRT tool.<br>This training includes information to help with the following learning objectives. Be able to anyight Division of State Programs –<br>Management Reporting Tool (DSP-MRT) in SPARS. Understand reporting requirements, expectations, and reporting frequency<br>for work plan documents and specific data elements required to be collected, and know where to access additional SPARS<br>resources for Opioki-related grants.<br>If you are new to SPARS, we recommend taking the following training courses before proceeding with this course.<br>Introduction to SPARS for CSAP Grantees<br>Managing Your SPARS Account |  |
|                                                                                                    | Start Resources                                                                                                    |  |
|                                                                                                    | SPARS-DSP-MRT Opiod Related (MP4) Copiod SPARS Training FINAL (PDF)                                                                                                    |  |

Here, we have several helpful details of information including the title of the training as well as a brief description.

We can also see:

- The applicable center;
- The date the training was posted to SPARS;
- The filter tags associated with that training. These filter tags let you know which filters to use in the future on the search page to access this training; and
- To view or download the training, click on the corresponding link.

Once I've finished reviewing this detail page, I can use the **Back to Training Dashboard** link at the top to get back to the Dashboard.

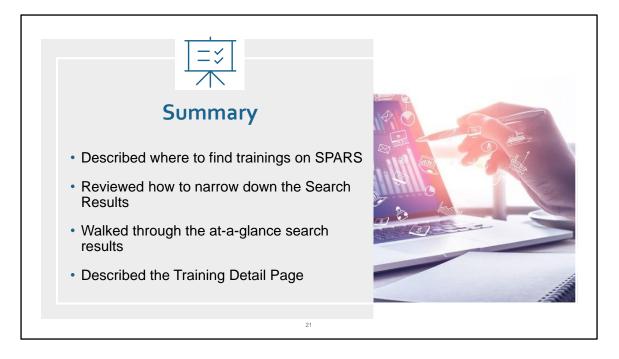

In summary, this quick tour provided an overview of features that will help SPARS users easily find trainings on the SPARS website. The tour reviewed:

- Where to find the Trainings from the SPARS home page, and how to navigate through the dashboard by using the "Browse All Training" option, or the Introductory, GPO or Experienced staff filters to access trainings;
- The filters and search features that help narrow the list of available trainings using the keyword search, sorting either alphabetically or by newest/oldest, and by the filter options of SAMHSA Center, Content level, Topic, or Data Entry Type;
- How to use key information that's available in the search results such as the name of the training, the format of the training and the date the training was posted; and
- How to download and view trainings and download related resources from the Training Detail page.

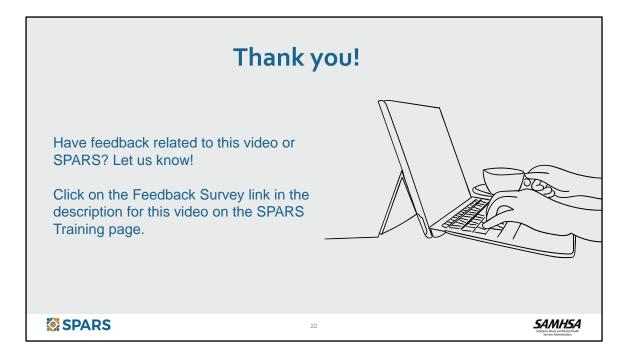

Thanks for participating in this quick tour of the SPARS Training page.

If you have any feedback related to the tour or other ideas for videos you'd like to see in the future, please head to our SPARS Feedback Survey linked in the description for this video on the SPARS Training page. We welcome your feedback and look forward to hearing from you. Thank you!